# The lualinalg Package

Chetan Shirore<sup>∗</sup> and Ajit Kumar

August 4, 2023

# **1 Introduction**

The lualinalg package is developed to perform operations on vectors and matrices defined over the field of real or complex numbers inside LaTeX documents. It provides flexible ways for defining and displaying vectors and matrices. No particular environment of LaTeX is required to use commands in the package. The package is written in Lua, and tex file is to be compiled with the LuaLaTeX engine. The time required for calculations is not an issue while compiling with LuaLaTeX. There is no need to install Lua on the user's system as TeX distributions (TeXLive or MikTeX) come bundled with LuaLaTeX. It may also save users' efforts to copy vectors and matrices from other software (which may not be in latex-compatible format) and to use them in a tex file. The vectors and matrices of reasonable size can be handled with ease. The package can be modified or extended by writing custom Lua programs (Section [5\)](#page-18-0).

The package supports fractions; numerators and denominators must be integers. A fraction can be specified with the Lua function: **lfrac.** This function has the syntax  $lfrac(n,d,mode)$ : *n* is an integer and *d* is a non-zero integer. The mode is optional. It can be fracs or nofracs. The default mode is fracs. If fractions are input, the package will display vectors and matrices in fraction mode wherever possible. The package does not attempt to convert floats into fractions. If fractions are expected, then the input should contain fractions. If fractions are input and answers are expected in numbers, the mode can be specified as nofracs.

The Lua function 1 complex defines the complex numbers. It has the syntax 1 complex(x,y), where x is a real part, and y is an imaginary part.  $x$  and  $y$  can also be fractions (numerators and denominators should be integers). The package has a command \imUnit which provides typesetting for the imaginary unit. Its default value is  $\mathrm{imUnith}(i)$ . It can be redefined. For example, one can redefine it as  $\mathrm{remewcommand}\{\in\mathrm{if}[i]\}.$ 

# **2 Installation and License**

The installation of the lualinalg package is similar to the plain latex package, where the .sty file is in the LaTeX directory of the texmf tree. The package can be included with \usepackage{lualinalg} command in the preamble of the LaTeX document.

The lualinalg package is released under the LaTeX Project Public License v1.3c or later. The complete license text is available at <http://www.latex-project.org/lppl.txt>. It is developed in Lua. Lua is available as a certified open-source software. Its license is simple and liberal, which is compatible with GPL. The package makes use of complex.lua file which is available on [https://github.com/davidm/](https://github.com/davidm/lua-matrix/blob/master/lua/complex.lua) [lua-matrix/blob/master/lua/complex.lua](https://github.com/davidm/lua-matrix/blob/master/lua/complex.lua). It is available under the same licensing as that of Lua. The package also loads the [luamaths](https://ctan.org/pkg/luamaths) package, which is available under the LaTeX Project Public License v1.3c or later. This package is loaded to use the standard mathematical functions and for computations on real numbers while performing operations on vectors and matrices.

<sup>∗</sup>Email id: mathsbeauty@gmail.com

# **3 Defining vectors and performing operations on vectors**

### **3.1 Defining Vectors**

Vectors are defined with the \vectornew command.

\vectorNew{vector name}{coordinates}

This command has two compulsory arguments: vector name and coordinates. Coordinates of vectors are enclosed in curly braces. A comma separates coordinates. The following are a few valid ways of defining vectors.

\vectorNew{v1}{{1,2,3,4,5,6}} \vectorNew{v2}{{3,6,lcomplex(6,6)}}

The standard vector of dimension n with  $i^{th}$  coordinate 1 can be produced by using the following command.

\vectorNew{e}{n,'e',i}

For example, the following commands

```
\vectorNew{e_1}{3,'e',1}
\(e_1=\left(\vectorPrint{e}\right)\)
```
output to  $e_1 = (1, 0, 0)$ .

### **3.2 Commands for operations on vectors**

Table [1](#page-3-0) lists commands for operations on vectors.

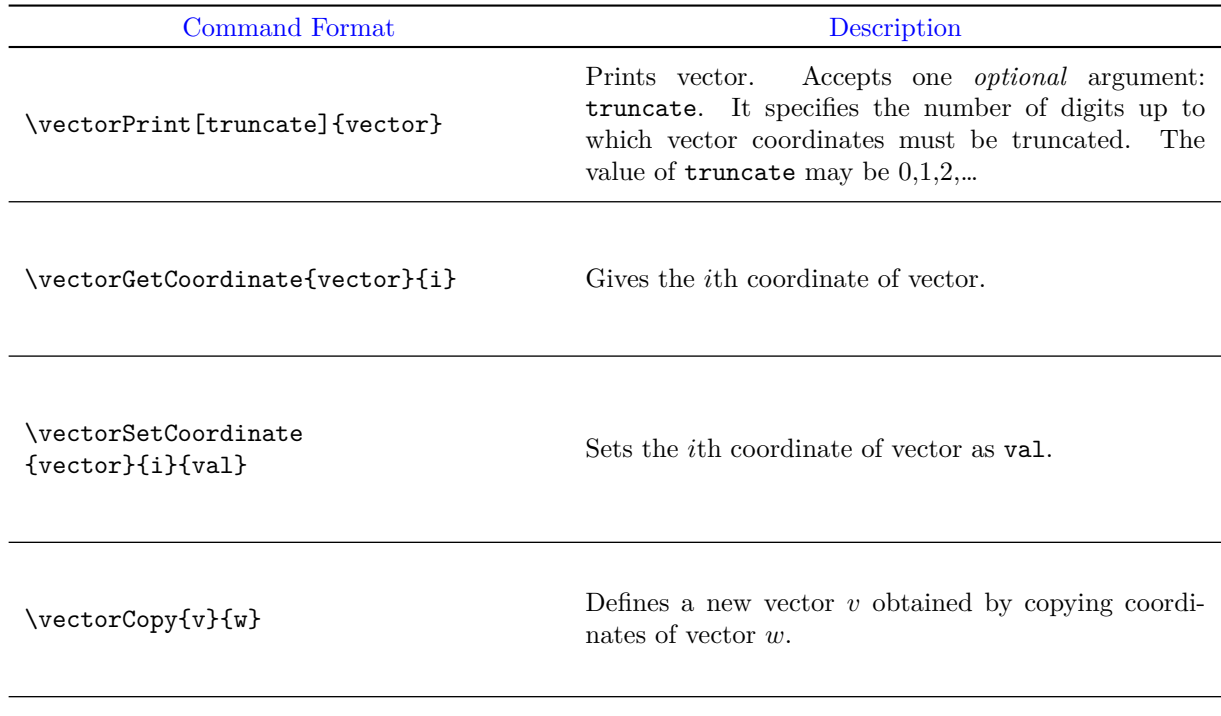

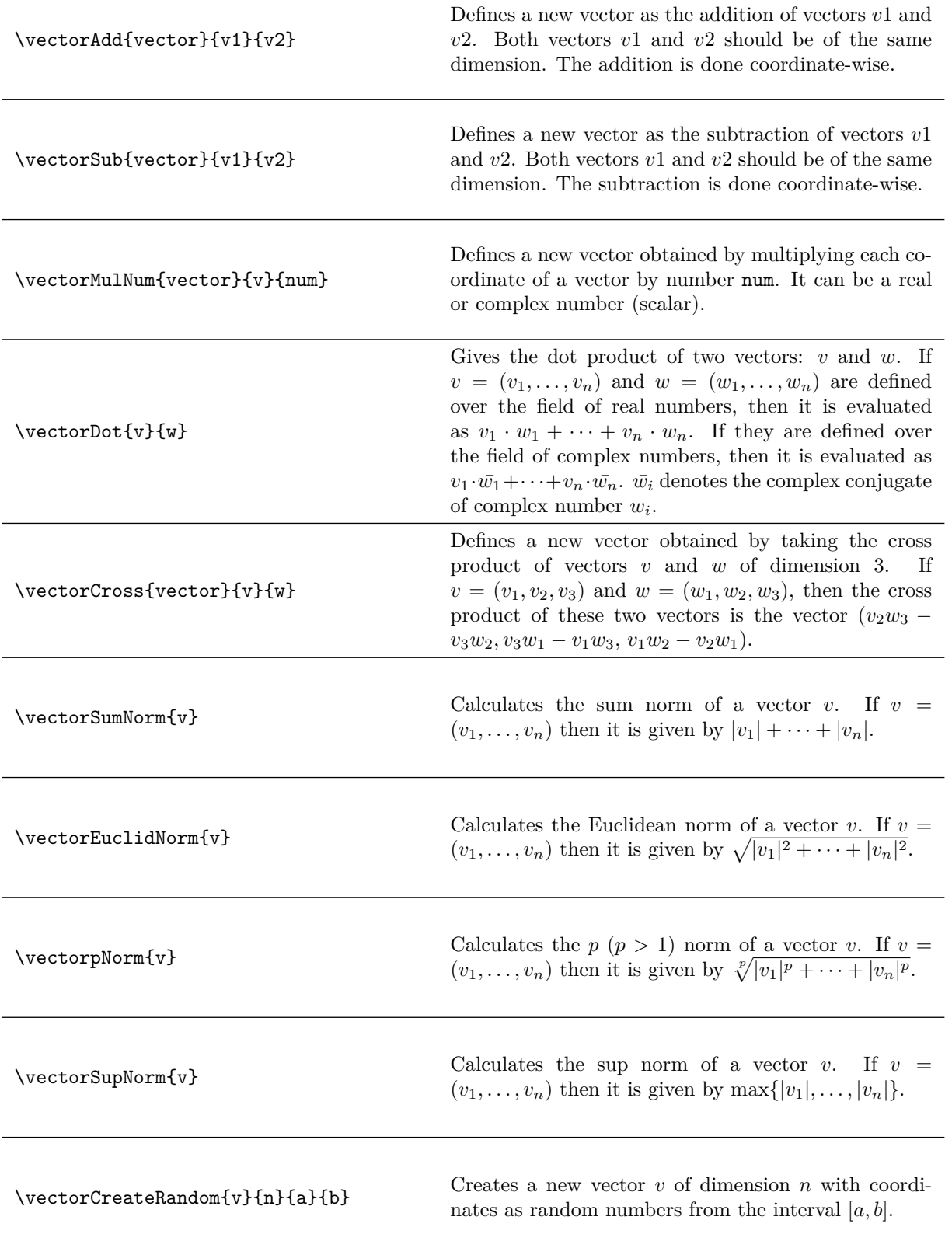

| \vector0p{vector}{expression}                                | Defines a new vector obtained by evaluating an expres-<br>sion. The expression supports all standard operations<br>such as $+, -, *$ .                                                                                                    |
|--------------------------------------------------------------|----------------------------------------------------------------------------------------------------|
| \vectorGetAngle{v}{w}                                        | Gives the angle between two vectors $v$ and $w$ in radi-<br>ans. If $v$ and $w$ are defined over the field of real num-<br>bers, then it is evaluated as $\cos^{-1}\left(\frac{v \cdot w}{ v  w }\right)$ . If they are<br>defined over the field of complex numbers, then it is<br>evaluated as $\cos^{-1}\left(\frac{\Re(v \cdot w)}{ v  w }\right)$ . Here $v \cdot w$ denotes the<br>dot product of vectors v and w, $\Re(v \cdot w)$ denotes real<br>part of the dot product $v \cdot w$ , and  v  and  w  denote<br>Euclidean norms of vectors $v$ and $w$ respectively. |
| \vectorParse{vector}                                         | Parses the coordinates of a vector defined over the field<br>of real numbers. The command helps to plot vectors<br>with different packages.                                                                                                    |
| \vectorGramSchmidt[brckt,<br>truncate]{list of vectors}      | Performs Gram Schmidt orthogonalisation process on<br>a list of vectors. Accepts two <i>optional</i> arguments:<br>brokt and truncate. The brokt is type of parenthe-<br>sis to be used for displaying vectors. It can be 'round',<br>'square' or 'curly'. The truncate is number of digits<br>up to which vector coordinates are to be truncated.<br>The value of truncate can be $0,1,2,$                                                                                                    |
| \vectorGramSchmidtSteps[brckt,<br>truncate]{list of vectors} | Performs Gram Schmidt orthogonalisation process on<br>a list of vectors in a step-by-step manner. Accepts two<br>optional arguments: brckt and truncate. The brckt<br>is type of parenthesis to be used for displaying vectors.<br>It can be 'round', 'square' or 'curly'. The truncate is<br>number of digits up to which vector coordinates are to<br>be truncated. The value of truncate can be $0,1,2,$                                                                                                    |

Table 1: Commands for operations on vectors

### <span id="page-3-0"></span>**3.3 Illustrations of commands for operations on vectors**

The following commands define vectors  $v, w, x$ , and  $y$ .

```
\vectorNew{v}{{1,2,lcomplex(3,3)}}
\vectorNew{w}{{3,6,lcomplex(6,6)}}
\vectorNew{x}{{1.12345678,6,lcomplex(6,6)}}
\vectorNew{y}{{1,2,3}}
```
Table [2](#page-4-0) illustrates various operations on vectors  $v, w, x$  and  $y$ .

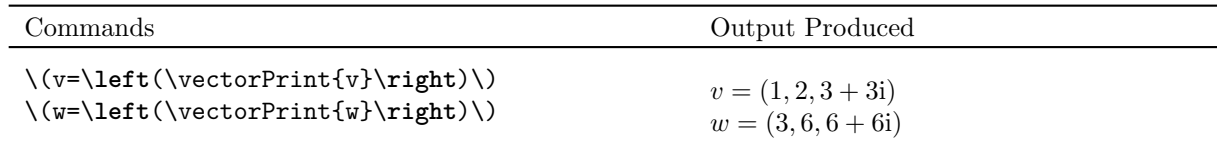

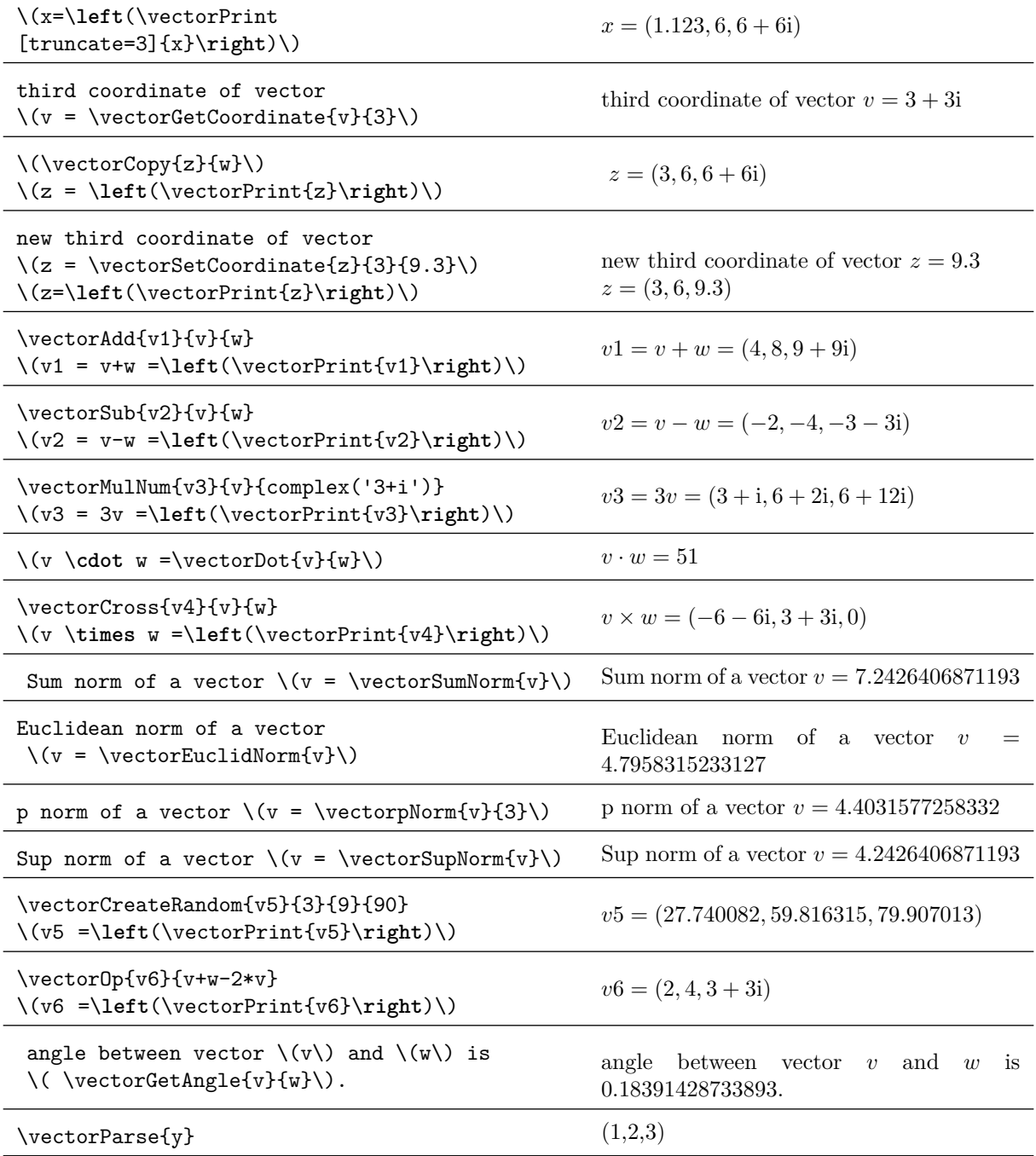

Table 2: Illustration of commands for operations on vectors

<span id="page-4-0"></span>The package has commands for performing Gram Schmidt Orthogonalisation process. It can also produce the computations in a step-by step manner.

<span id="page-4-1"></span>Listing 1: Gram Schmidt Orthogonalisation process in the lualinalgpackage \vectorNew{v1}{{1,2,3}}

```
\vectorNew{v2}{{4,5,6}}
\vectorNew{v3}{{7,8,90}}
\[v1=\left(\vectorPrint{v1}\right)\]
\[v2=\left(\vectorPrint{v2}\right)\]
\[v3=\left(\vectorPrint{v3}\right)\]
Gram Schmidt on \setminus (v1, v2, v3\setminus):
    \vectorGramSchmidt[brckt=round,truncate=3]{{'v1','v2','v3'}}
\vectorGramSchmidtSteps[brckt=round,truncate=3]{{'v1','v2','v3'}}
```
Listing [1](#page-4-1) outputs the following.

```
v1 = (1, 2, 3)v2 = (4, 5, 6)v3 = (7, 8, 90)
```
Gram Schmidt on v1, v2, v3: (0.267, 0.535, 0.802), (0.873, 0.218, −0.436), (0.408, −0.816, 0.408) Take given vectors as  $v_1, \ldots, v_3$  in order. Step 1:

$$
u_1 = v_1 = (1, 2, 3)
$$

$$
e_1 = \frac{u_1}{||u_1||} = (0.267, 0.535, 0.802)
$$

Step 2:

$$
u_2 = v_2 - \sum_{j=1}^{1} \text{proj}_{u_j}(v_2) = (1.714, 0.429, -0.857)
$$

$$
e_2 = \frac{u_2}{||u_2||} = (0.873, 0.218, -0.436)
$$

Step 3:

$$
u_3 = v_3 - \sum_{j=1}^{2} \text{proj}_{u_j}(v_3) = (13.5, -27, 13.5)
$$

$$
e_3 = \frac{u_3}{||u_3||} = (0.408, -0.816, 0.408)
$$

In addition to  $\mathbb{R}$  athRound, the command complexRound is also available. It has the following syntax.

\complexRound{complex number}{number of decimal places}

This command has two compulsory arguments. The complex number and number of decimal places to which number should be rounded off. For example, \complexRound{lcomplex(3.3333666, 6.777666)}{3} outputs to 3.333 + 6.778i. This command can be nested with other commands in the package.

#### **3.4 Plotting vectors**

The lualinalg package can be used with other packages that have facility to plot vectors defined over the field of real numbers in 2 or 3 dimensions. Listing [2](#page-5-0) illustrates plotting of vectors in 2-D plane by using lualinalg and tikz package.

<span id="page-5-0"></span>Listing 2: Plotting vectors in 2-dimensions with the lualinalg and tikz packages \tdplotsetmaincoords{0}{0}

```
\begin{tikzpicture}[scale=1,
   tdplot_main_coords,
   axis/.style={->,blue,thick},
   vector/.style={-stealth,red,very thick},
   vector guide/.style={dashed,red,thick}]
\vectorNew{o}{{0,0}}
\vectorNew{e1}{{4,0}}
\vectorNew{e2}{{0,4}}
\vectorNew{f}{{2,1}}
\vectorNew{g}{{1,2}}
% Axes
\draw [axis] \vectorParse{o}-- \vectorParse{e1} node [below left] {$x$};
\draw [axis] \vectorParse{o}-- \vectorParse{e2} node [right] {$y$};
% Plotting Vectors
\draw [vector] \vectorParse{o} --\vectorParse{f};
\draw [vector] \vectorParse{o} --\vectorParse{g};
\vectorOp{h}{f+g}
\draw [vector] \vectorParse{o} --\vectorParse{h};
\draw [vector,dashed,black] \vectorParse{f} --\vectorParse{h};
\draw [vector,dashed,black] \vectorParse{g} --\vectorParse{h};
% Labels
\node [below right] at \vectorParse{f} {$f$};
\node [above left] at \vectorParse{g} {$g$};
\node [above left] at \vectorParse{h} {$f+g$};
\draw[vector guide, black] \vectorParse{h} -- (\vectorGetCoordinate{h}{1},0) node
    [below] {\$x=\vectorGetCoordinate\{h\}{1}\$};\draw[vector guide, black] \vectorParse{h} -- (0,\vectorGetCoordinate{h}{2}) node
     [left] {$\$y=\vectorGetCoordinate{h}{2}}$;\end{tikzpicture}
```
Listing [2](#page-5-0) produces figure [1.](#page-6-0)

<span id="page-6-0"></span>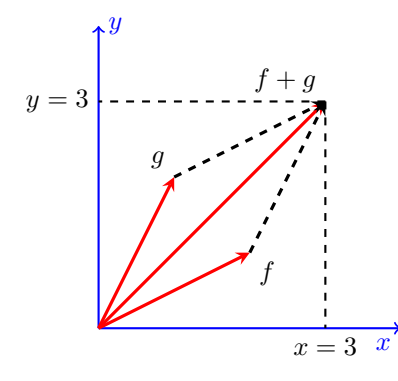

Figure 1: Plotting 2-D Vectors with lualinalg and tikz packages

<span id="page-6-1"></span>Listing [3](#page-6-1) illustrates plotting of vectors in 3-D plane by using lualinalg and tikz package.

Listing 3: Plotting vectors in 3-dimensions with the lualinalg and tikz packages

```
\documentclass{article}
\usepackage{tikz,tikz-3dplot,lualinalg}
\begin{document}
\tdplotsetmaincoords{60}{120}
```

```
\begin{tikzpicture}[scale=1,
   tdplot_main_coords,
   axis/.style={->,blue,thick},
   vector/.style={-stealth,red,very thick},
   vector guide/.style={dashed,red,thick}]
\vectorNew{o}{{0,0,0}}
\vectorNew{e1}{{3,0,0}}
\vectorNew{e2}{{0,5,0}}
\vectorNew{e3}{{0,0,4}}
\vectorNew{f}{{2,2,0}}
\vectorNew{g}{{-1,2,2}}
% Axes
\draw [axis] \vectorParse{o}-- \vectorParse{e1} node [below left] {$x$};
\draw [axis] \vectorParse{o}-- \vectorParse{e2} node [right] {$y$};
\draw [axis] \vectorParse{o}-- \vectorParse{e3} node [above] {$z$};
% Plotting Vectors
\draw [vector] \vectorParse{o} --\vectorParse{f};
\draw [vector] \vectorParse{o} --\vectorParse{g};
\vectorOp{h}{f+g}
\draw [vector] \vectorParse{o} --\vectorParse{h};
% Labels
\node [below right] at \vectorParse{f} {$f$};
\node [above left] at \vectorParse{g} {$g$};
\node [right] at \vectorParse{h} {$f+g$};
\draw[vector guide, black] \vectorParse{h} -- (\vectorGetCoordinate{h}{1},0,0) node
    [left] {\$x=\vectorGetCoordinate\{h\}{1}\;
 \draw[vector guide, black] \vectorParse{h} -- (0,\vectorGetCoordinate{h}{2},0) node
     [below] {\$y=\vectorGetCoordinate{h}{2}}\;
  \draw[vector guide, black] \vectorParse{h} -- (0,0,\vectorGetCoordinate{h}{3}) node
      [left] {$z=\v{vectorGetCoordinate(h}{3}};
\end{tikzpicture}
\end{document}
```
Listing [3](#page-6-1) produces figure [2.](#page-7-0)

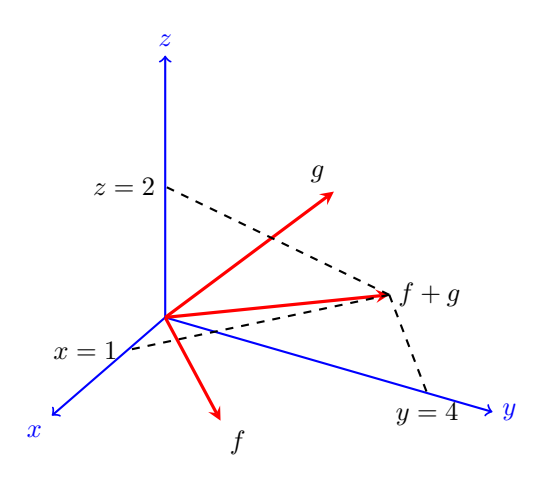

<span id="page-7-0"></span>Figure 2: Plotting 3-D Vectors with lualinalg and tikz packages

# **4 Defining matrices and operations on matrices**

Matrices are defined with the **\matrixNew** command.

```
\matrixNew{matrix name}{row entries}
```
This command has two compulsory arguments: matrix name and row entries. Each row of the matrix is enclosed in curly brackets. A comma separates numbers in rows. Rows are also separated by a comma. The whole matrix is then enclosed in curly brackets. The following are a few valid ways of defining matrices.

```
\def\n{{{1,2,3},{4,5,6},{7,8,lcomplex(9,3)}}}
\def\s{{{1,2,3},{4,5,6},{7,8,10}}}
\matrixNew{m}{\n}
\matrixNew{n}{\s}
% an alternative way
\matrixNew{m}{{{1,2,3},{4,5,6},{7,8,lcomplex(9,3)}}}
\matrixNew{n}{{{1,2,3},{4,5,6},{7,8,10}}}
```
The identity matrix can be defined as well by using the \matrixNew command. For example, the following commands

```
\matrixNew{mtx}{3,'I'}
I = \langle \mathrm{matrix} \rangle
```
output to  $I =$  $\lceil$  $\overline{1}$ 1 0 0 0 1 0 0 0 1 1  $\overline{1}$ 

### **4.1 Commands for operations on matrices**

Table [3](#page-12-0) lists all commands for operations on matrices in the lualinalg package.

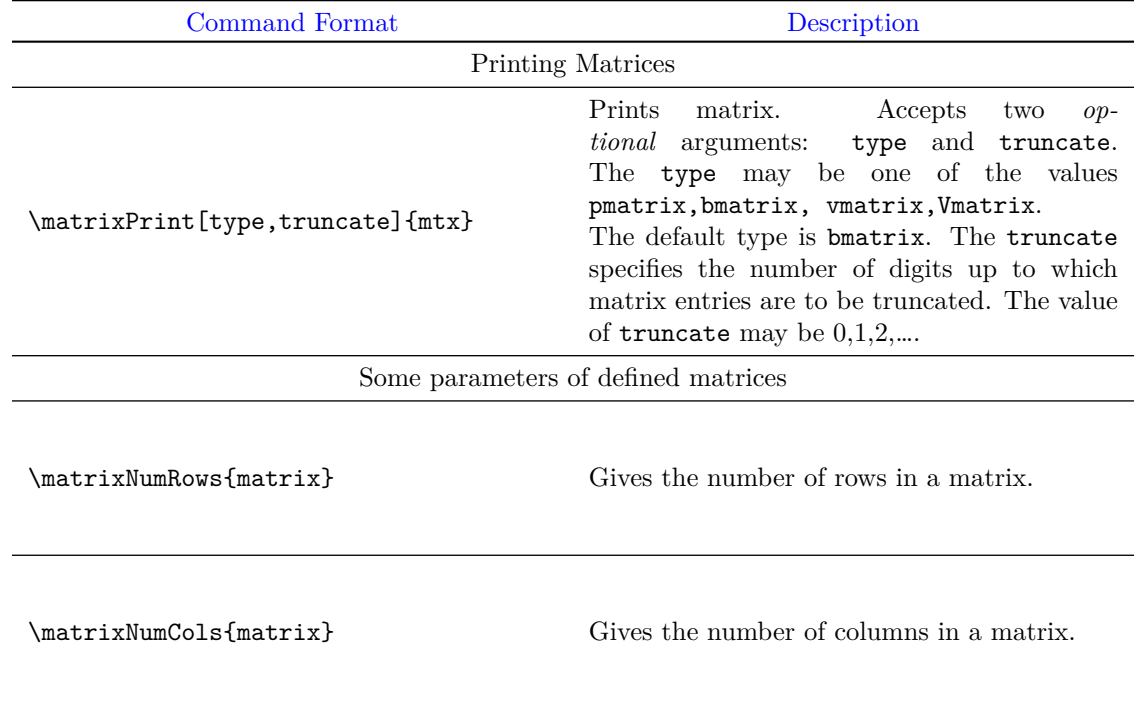

 $\{\mathtt{matrixGetElement}\{i\}\}\$  Gives an entry of matrix in the *i*th row and the *i*th column the *j*th column.

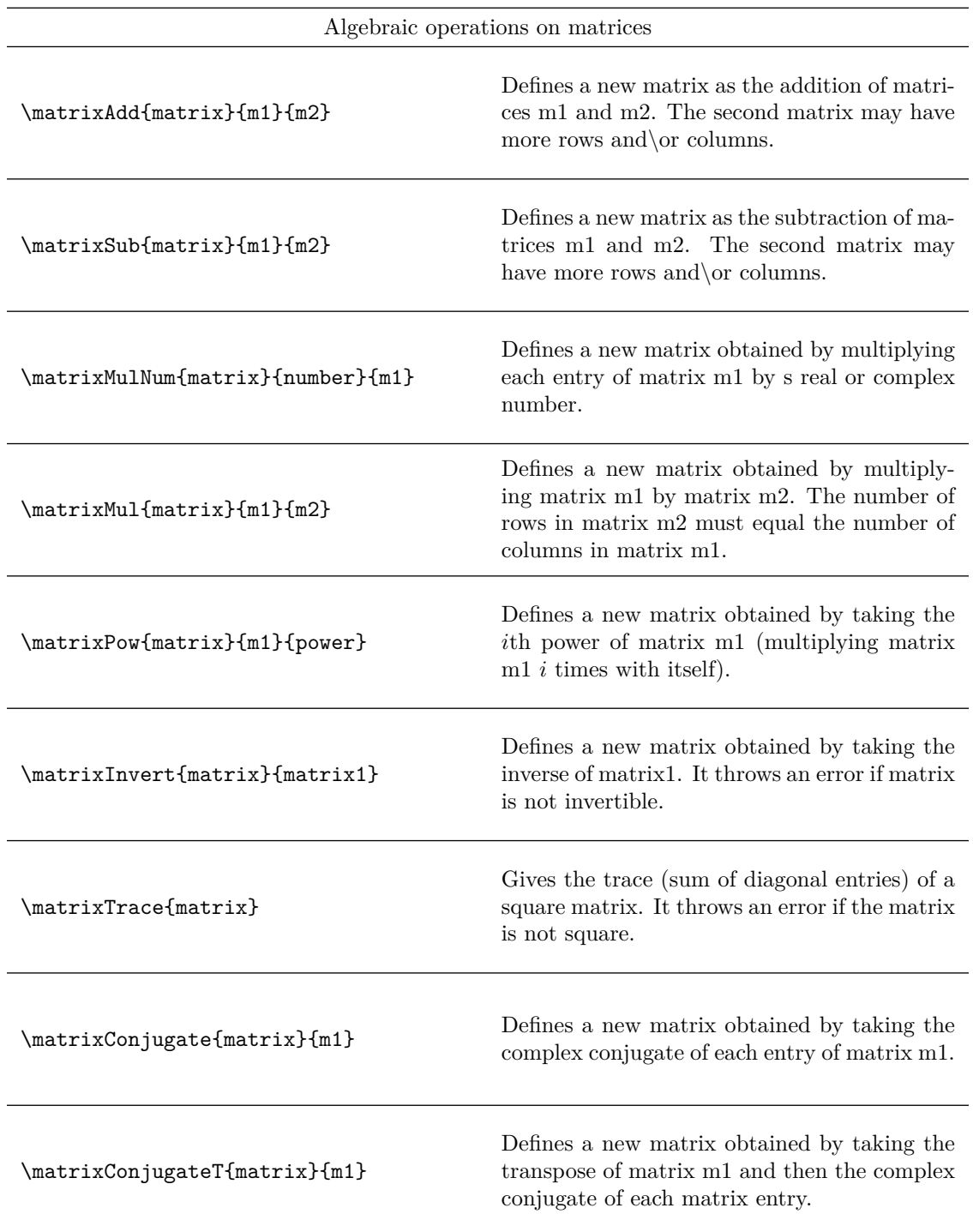

Calculates the norm1 of a matrix. For matrix A of size  $m \times n$ , it is given by

\matrixNormOne{matrix}

\matrixNormInfty{matrix}

\matrixNormMax{matrix}

\matrixNormF{matrix}

$$
||A||_1 = \max_{1 \leq j \leq n} \sum_{i=1}^m |a_{ij}|
$$

Calculates the infinity norm of a matrix. For matrix A of size  $m \times n$ , it is given by

$$
||A||_{\infty} = \max_{1 \le i \le m} \sum_{j=1}^{n} |a_{ij}|
$$

Calculates the max norm of a matrix. For matrix A of size  $m \times n$ , it is given by

$$
||A||_{\text{max}} = \max_{i,j} |a_{ij}|
$$

Calculates the Frobenius norm of a matrix. For matrix A of size  $m \times n$ , it is given by

$$
||A||_F = \sqrt{\sum_{i=1}^{m} \sum_{j=1}^{n} |a_{ij}|^2}
$$

 $\mathcal{S}$  Gives the rank of matrix m. It also supports matrices of complex numbers.  $\mathcal{S}$  Gives the determinant of matrix  $m$ . It also supports matrices of complex numbers.  $\mathcal{D}$  Defines a new matrix obtained by taking the  $\mathcal{D}$ transpose of matrix m1.  $\{\mathtt{matrix}\{i\}\{y\}$  Set entry of a matrix in the *i*th row and *j*th set entry of a matrix in the *i*th row and *j*th column as val. \matrixSubmatrix{sm}{m}{i}{j}{k}{l} Defines a new matrix sm obtained by taking a submatrix of matrix m. Here  $i, j$  denotes the start row and start column, and  $k, l$  denotes the end row and end column for obtaining the submatrix.

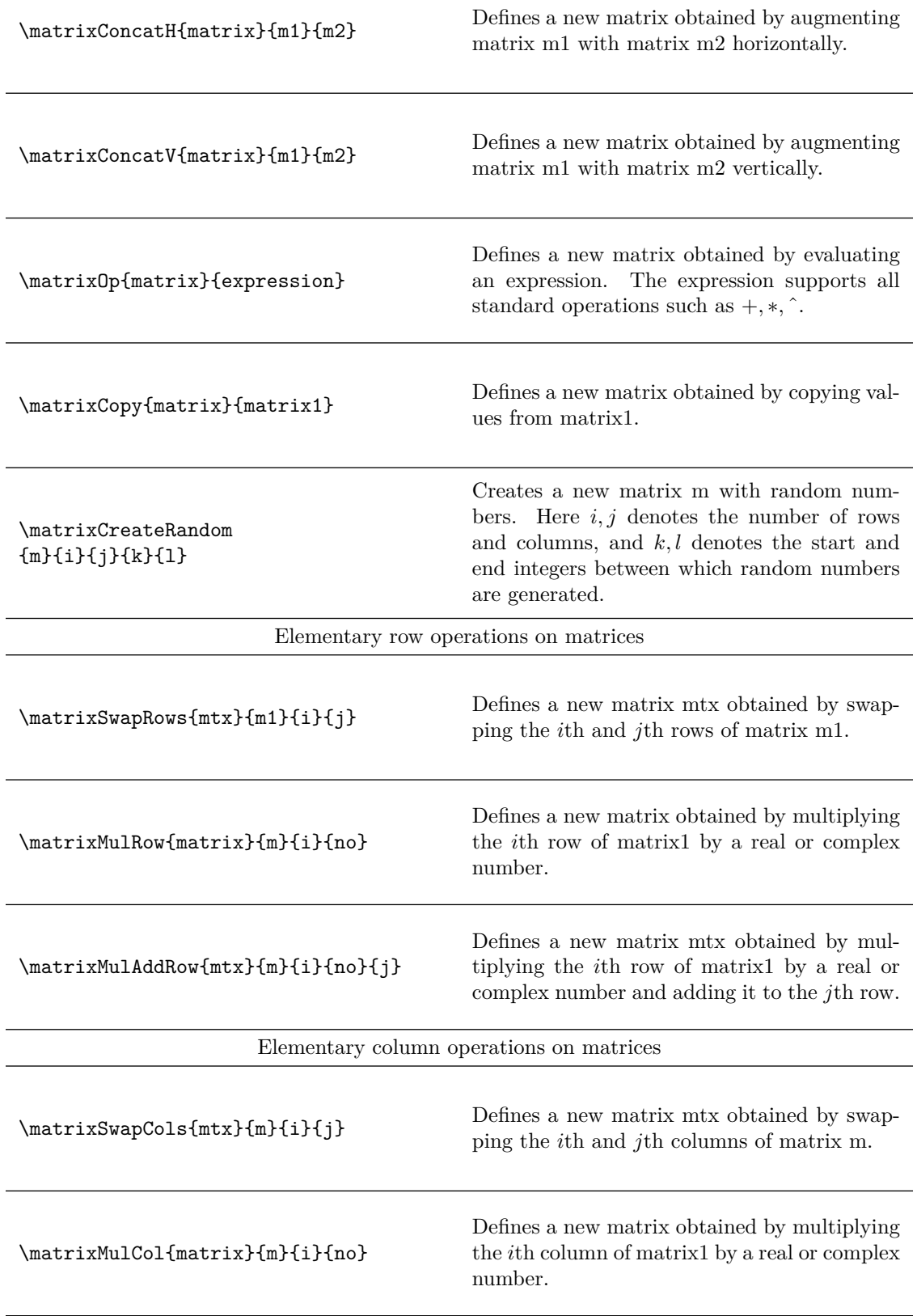

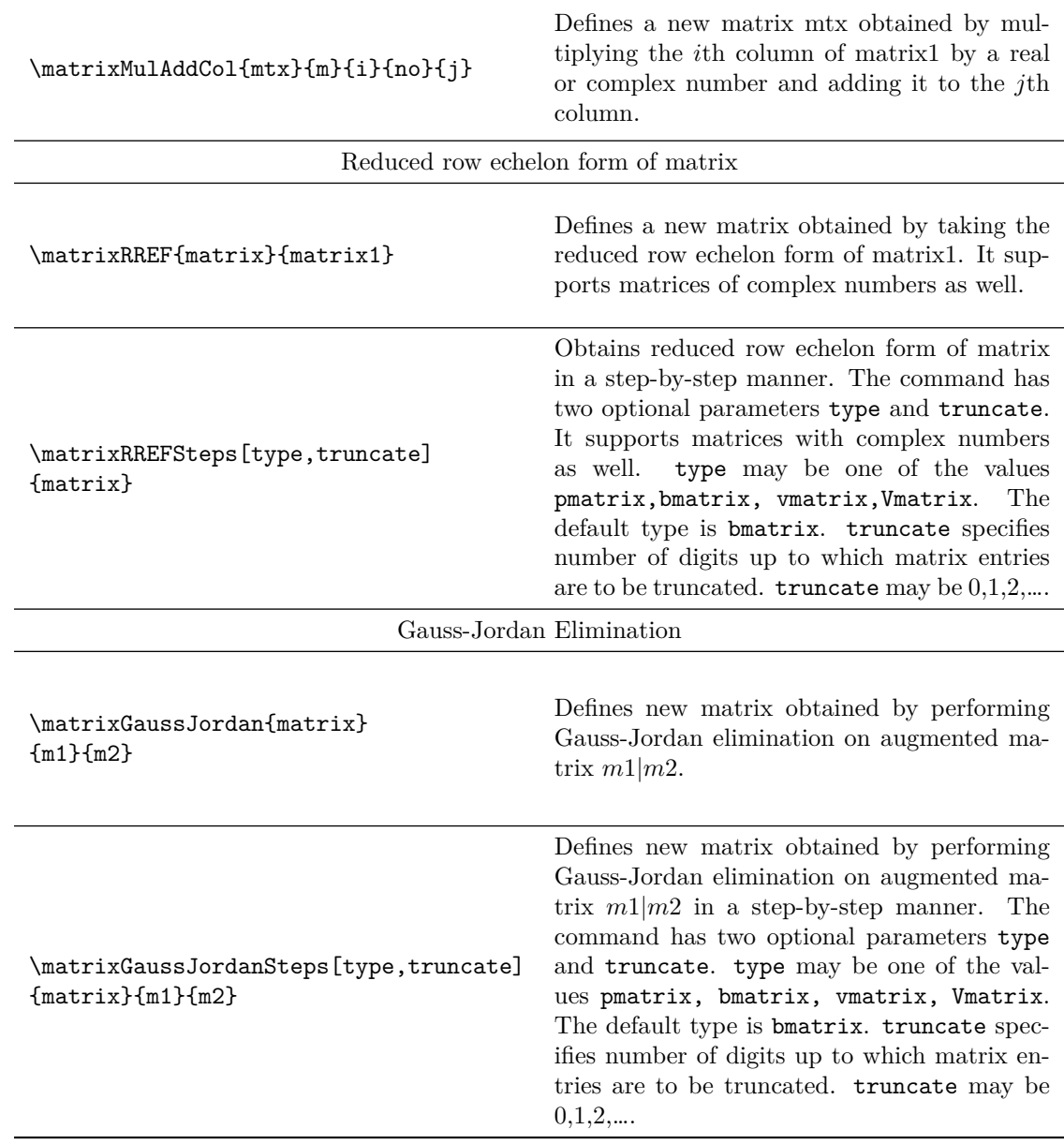

Table 3: Commands for operations on matrices

### <span id="page-12-0"></span>**4.2 Illustrations of matrix operations**

The following commands define matrices  $m, n$ , and  $r$ .

```
\def\r{{{1,2,3},{4,5,6},{7,8,lcomplex(9,3)}}}
\def\s{{{1,2,3},{4,5,6},{7,8,10}}}
\def\t{{{1,2,3},{4,5,6},{7,8,9}}}
\def\u{{{1},{2},{3}}}
\def\z{{{lfrac(1,2),lcomplex(2,3),3},{4,5,6},{7,8,9}}}
\matrixNew{m}{\r}
\{\nabla s\}
```
#### \matrixNew{p}{\**t**} \matrixNew{q}{\**u**}  $\{\nabla x\}$  \matrixNew{r}{\z}

Table [4](#page-15-0) illustrates various operations on matrices  $m, n, p$ , and  $q$ .

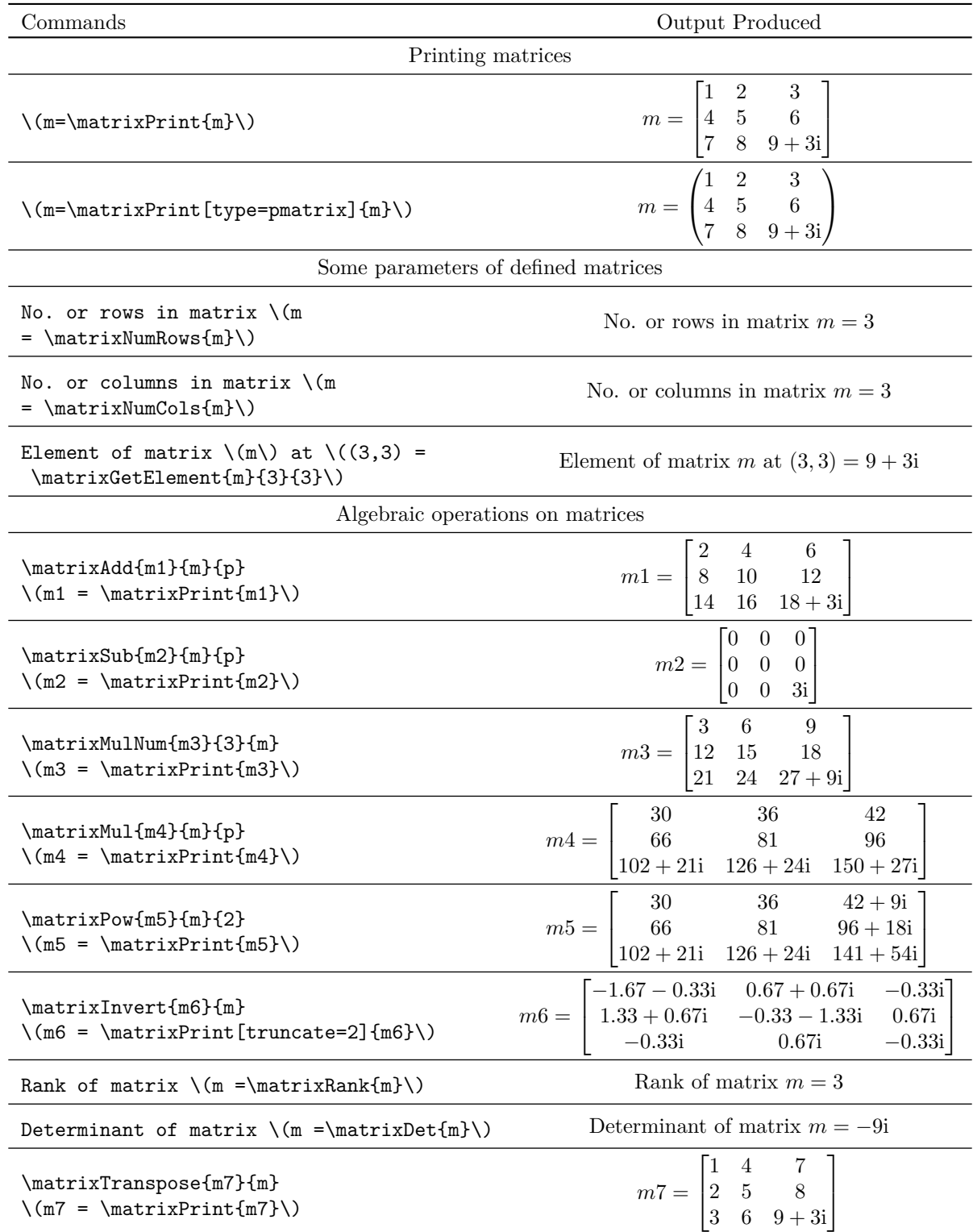

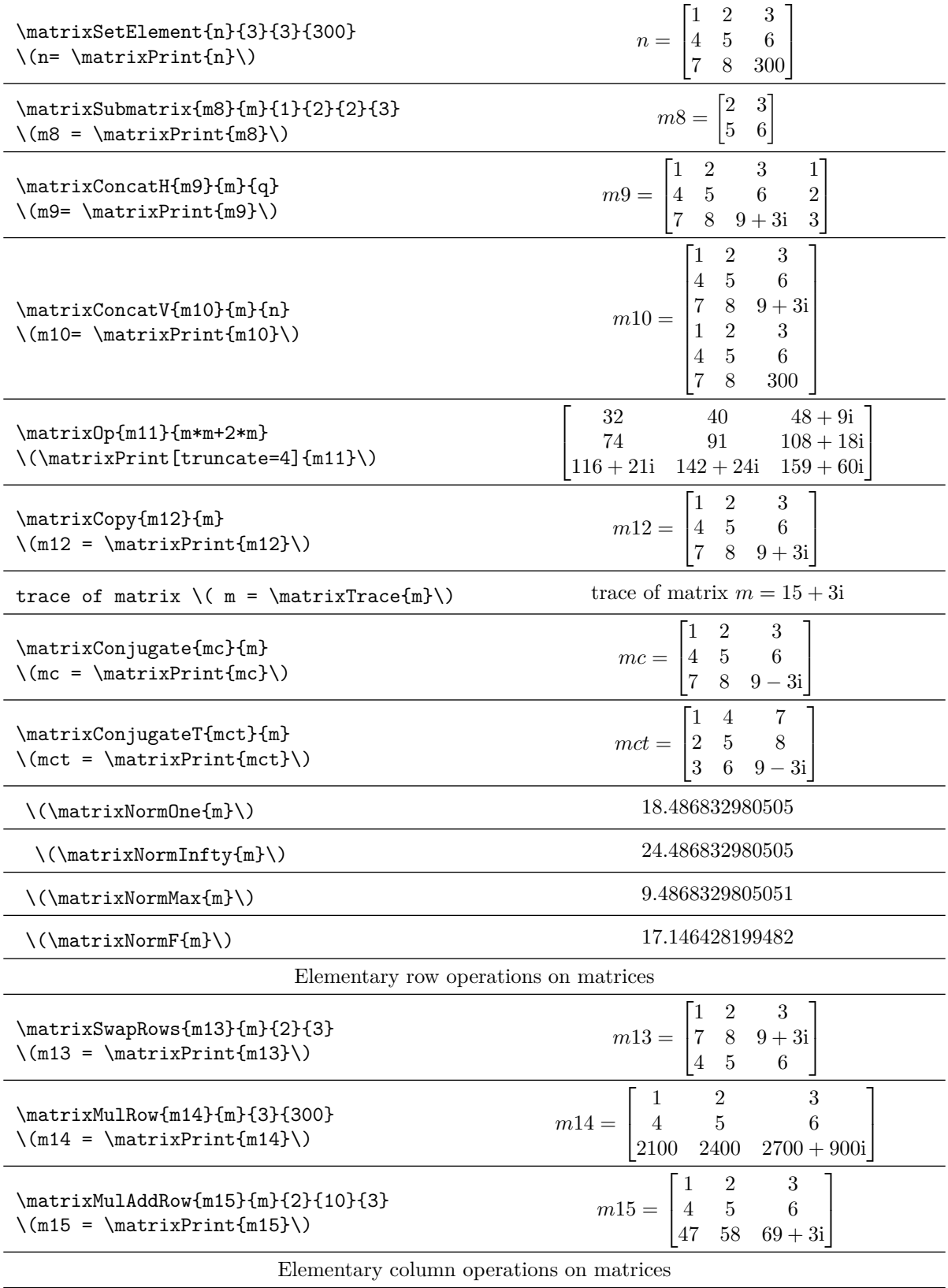

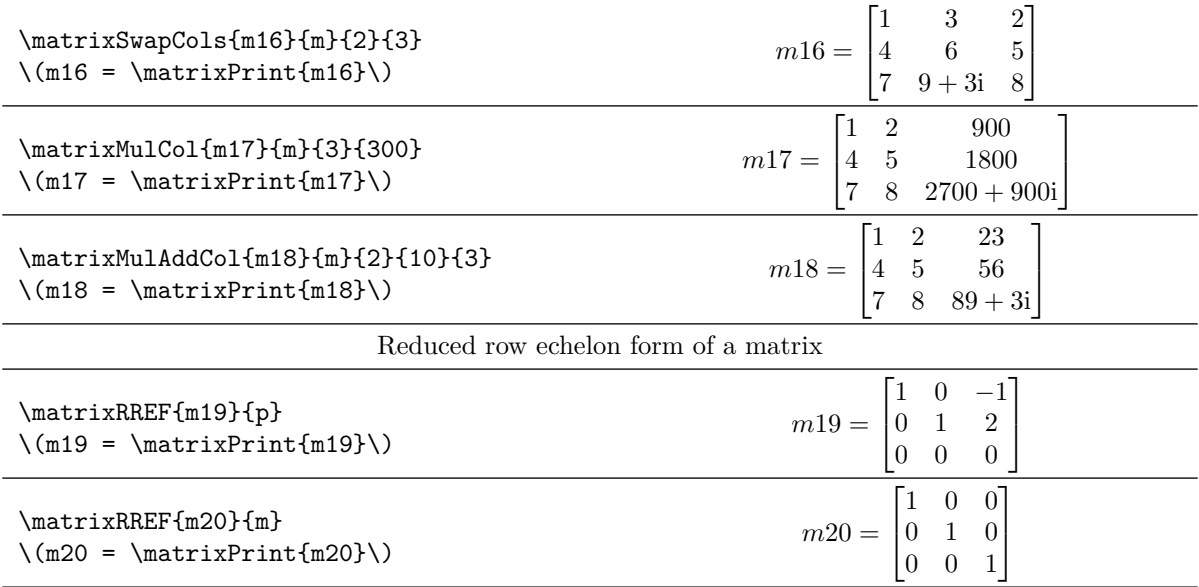

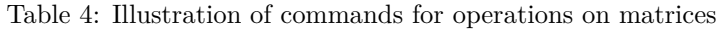

<span id="page-15-0"></span>The package has command \matrixRREFSteps to produce step-by-step computation of reduced row echelon form of a matrix. The command \matrixRREFSteps{r} outputs the following.

Step 1: Divide row 1 by  $\frac{1}{2}$ .  $\lceil$   $1 \quad 4 + 6i \quad 6$ 4 5 6 7 8 9 1 Step 2: Multiply row 1 by 4 and subtract it from row 2.  $\lceil$  1  $4 + 6i$  6 0 −11 − 24i −18 7 8 9 1 Step 3: Multiply row 1 by 7 and subtract it from row 3.  $\lceil$  1  $4 + 6i$  6 0 −11 − 24i −18 0 −20 − 42i −33 1 

Step 4: Divide row 2 by  $-11-24i$ .

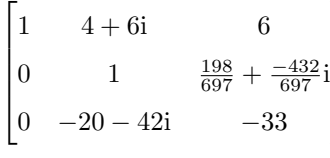

1  $\overline{1}$  $\overline{1}$  $\mathbf{I}$  $\mathbf{I}$  Step 5: Multiply row 2 by  $4 + 6i$  and subtract it from row 1.

$$
\begin{bmatrix} 1 & 0 & \frac{798}{697} + \frac{540}{697}i \\ 0 & 1 & \frac{198}{697} + \frac{-432}{697}i \\ 0 & -20 - 42i & -33 \end{bmatrix}
$$

Step 6: Multiply row 2 by  $-20 - 42i$  and subtract it from row 3.

$$
\begin{bmatrix} 1 & 0 & \frac{798}{697} + \frac{540}{697}i \\ 0 & 1 & \frac{198}{697} + \frac{-432}{697}i \\ 0 & 0 & \frac{-897}{697} + \frac{-324}{697}i \end{bmatrix}
$$

Step 7: Divide row 3 by  $\frac{-897}{697} + \frac{-324}{697}$ i.

$$
\begin{bmatrix} 1 & 0 & \frac{798}{697} + \frac{540}{697}i \\ 0 & 1 & \frac{198}{697} + \frac{-432}{697}i \\ 0 & 0 & 1 \end{bmatrix}
$$

Step 8: Multiply row 3 by  $\frac{798}{697} + \frac{540}{697}$  i and subtract it from row 1.

$$
\begin{bmatrix} 1 & 0 & 0 \ 0 & 1 & \frac{198}{697} + \frac{-432}{697} \ 0 & 0 & 1 \end{bmatrix}
$$

Step 9: Multiply row 3 by  $\frac{198}{697} + \frac{-432}{697}$  i and subtract it from row 2.

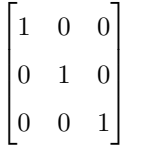

The command \matrixGaussJordan is used to obtain Gauss-Jordan elimination of an augmented matrix.

```
\def\a{{{lfrac(1,2),1,1},{2,-1,-1},{1,-1,1}}}
\def\b{{{3},{3},{9}}}
\matrixNew{S}{\a}
\matrixNew{T}{\b}
\matrixConcatH{W}{S}{T}
$$W = \matrixPrint{W}$$
\matrixGaussJordan{U}{S}{T}
$$U = \matrixPrint{U}$$
```
The above code produces the following output.

 $W =$  $\lceil$   $\frac{1}{2}$  1 1 3 2  $-1$   $-1$  3 1 −1 1 9 1  $U =$  $\lceil$  1 0 0  $\frac{12}{5}$ 0 1 0  $\frac{-12}{5}$  $0 \t 0 \t 1 \t \frac{21}{5}$ 1 

The package also has a command \matrixGaussJordanSteps to produce step-by-step computation of Gauss-Jordan elimination of an augmented matrix. The command \matrixGaussJordanSteps{S}{T} produces the following output.

Step 1: Divide row 1 by  $\frac{1}{2}$ .  $\sqrt{ }$  1 2 2 6 2 −1 −1 3 1 −1 1 9 1 Step 2: Multiply row 1 by 2 and subtract it from row 2.  $\sqrt{ }$  1 2 2 6  $0 -5 -5 -9$ 1 −1 1 9 1 Step 3: Multiply row 1 by 1 and subtract it from row 3.  $\sqrt{ }$  1 2 2 6  $0 -5 -5 -9$  $0 \t -3 \t -1 \t 3$ 1 Step 4: Divide row 2 by −5.  $\sqrt{ }$  1 2 2 6 0 1 1  $\frac{9}{5}$  $0 \t -3 \t -1 \t 3$ 1 Step 5: Multiply row 2 by 2 and subtract it from row 1.  $\sqrt{ }$  1 0 0  $\frac{12}{5}$ 0 1 1  $\frac{9}{5}$  $0 -3 -1 3$ 1 Step 6: Multiply row 2 by −3 and subtract it from row 3.  $\sqrt{ }$  1 0 0  $\frac{12}{5}$  $0 \quad 1 \quad 1 \quad \frac{9}{5}$  $0 \t 0 \t 2 \frac{42}{5}$ 5 1 

Step 7: Divide row 3 by 2.

```
\lceil

   1 0 0 \frac{12}{5}0 \quad 1 \quad 1 \quad \frac{9}{5}0 \t 0 \t 1 \t \frac{21}{5}1
```
Step 8: Multiply row 3 by 0 and subtract it from row 1.

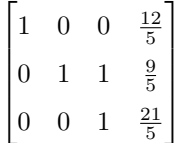

Step 9: Multiply row 3 by 1 and subtract it from row 2.

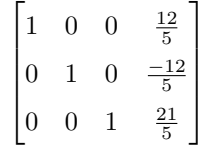

# <span id="page-18-0"></span>**5 Customized usage**

The commands available in the package can be used for performing further operations on vectors and matrices. The command \vectorAdd can be extended to add more than two vectors. The latex document (listing [4\)](#page-18-1) provides some instances of such usage.

Listing 4: Customized usage of the lualinalg package

```
\documentclass{article}
\usepackage{lualinalg}
\begin{document}
\begin{luacode*}
function sumcoordinates(v1)
local sum = 0for i = 1, #v1 do
   sum = sum + v1[i]end
return sum
end
function vector.addmulti(...)
 p=table.pack(...)
 s=vector(p[1])
 for i=2,#p do
s=vector.add(s,vector(p[i]))
end
 return s
end
\end{luacode*}
\vectorNew{v}{{1,2,lcomplex(3,3)}}
The sum of coordinates of vector
```

```
\setminus (v = \dagger) and \setminus (v = \dagger)))) \setminus
```

```
\newcommand\vectorAddmulti[2]{%
   \directlua{%
       vectors['#1'] = vector.addmulti(#2)
   }%
}
\vectorNew{w}{{3,6,lcomplex(6,6)}}
\vectorNew{x}{{9,12,lcomplex(12,12)}}
\vectorAddmulti{y}{vectors['v'],vectors['w'],vectors['x']}
The sum of vectors \v(x,w \text{ and } x =\left(\ \vector{y} \right)\).\end{document}
```
The latex document (listing [4\)](#page-18-1) outputs the following on compilation.

The sum of coordinates of vector  $v = 6 + 3i$ . The sum of vectors v, w and  $x = (13, 20, 21 + 21i)$ .

The command \matrixAdd can be extended to add more than two matrices. The latex document (listing [5\)](#page-19-0) provides some instances of such usage.

Listing 5: Customized usage of the lualinalg package

```
\documentclass{article}
\usepackage{lualinalg}
\begin{document}
\begin{luacode}
function squareDiagEntries(m1)
if #m1 ~= #m1[1] then error( "matrix not square") end
 local sum = 0for i = 1, \text{#m1} do
  for j = 1, \text{#m1}[1] do
   if i == j then sum = sum + (m1[i][j])^2 end
  end
 end
return complex.round(sum)
end
function matrix.addmulti(...)
 p=table.pack(...)
 s = matrix(p[1])for i=2,#p do
s=matrix.add(s,matrix(p[i]))
end
 return s
end
\end{luacode}
\def\r{{{1,2,3},{4,5,6},{7,8,lcomplex(9,3)}}}
\matrixNew{m}{\r}
The sum of squares of diagonal entries of matrix
\mbox{\tt \{m = \direct} \}.
```

```
\def\s{{{1,2,3},{4,5,lcomplex(6,6)}}}
```

```
\def\t{{{10,20,30},{40,50,lcomplex(60,60)}}}
\def\u{{{100,200,300},{400,500,lcomplex(600,600)}}}
\{\mathtt{m1}\{\s\}\\matrixNew{m2}{\t}
\matrixNew{m3}{\u}
\newcommand\matrixAddmulti[2]{%
   \directlua{%
      matrices['#1'] = matrix.addmulti(*2)}%
}
\matrixAddmulti{m4}{matrices['m1'],matrices['m2'],matrices['m3']}
The sum of matrices \(m1, m2 \text{ and } m3 = \mathtt{m4}\).\end{document}
```
The latex document (listing [5\)](#page-19-0) outputs the following on compilation.

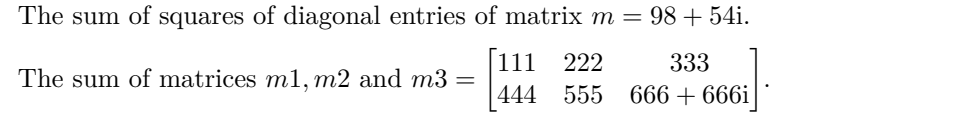

### **6 Known issues and limitations**

- The package supports small and big numbers. They can be input in the usual scientific notation. The math library in Lua defines constants with the maximum math.maxinteger and the minimum math.mininteger values for an integer. The result wraps around when there is a computational operation on integers that would result in a value smaller than the mininteger or larger than the maxinteger. It means that the computed result is the only number between the miniinteger and maxinteger.
- The package currently supports only numerical computations. The table in a Lua is a data type that implements an associative array. This feature is used in packages to define and store vectors and matrices. This approach is close to object-oriented programming. It will allow easy conversion of algorithms in packages for symbolic computations. Future package updates will consider algorithm conversions to support symbolic calculations.
- The error handling mechanism in the tool is not robust. There are some custom errors included in the package. However the package mostly depends on error handling mechanism of Lua. The error handling can be strengthened in future updates of the package.